# **Wikiprint Book**

**Title: DEEP-EST EAP Online Tutorial:**

**Subject: DEEP - Public/User\_Guide/Tutorial2**

**Version: 8**

**Date: 21.05.2024 20:59:04**

## **Table of Contents**

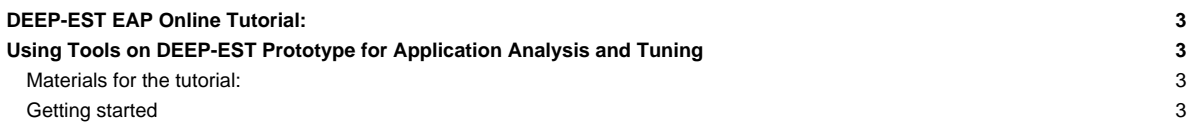

### **DEEP-EST EAP Online Tutorial:**

## **Using Tools on DEEP-EST Prototype for Application Analysis and Tuning**

#### **Materials for the tutorial:**

You can find the materials for the tutorial in the attachements of this side below. Please klick on the following button to see the list of materials:

#### **Getting started**

Please use the materials in the following order for this online tutorial:

- i. Paraver Hands-On.pdf: It contains a guide to install Paraver in the users' laptops or desktops, as well as installing guided tutorials that are embedded within the tool that explain basic navigation controls and analysis methodology.
- i. Extrae-Hands-On.pdf: It contains a hands-on guide to obtain a trace with Extrae of a prepared example. EAP users can follow this complete example, that also contains a brief analysis session. Then, EAP users can apply these same guidelines to their own codes to obtain a trace for it, and conduct an initial analysis on their own.
- i. Package lulesh-example.tar.xz: It contains the files necessary to conduct the hands-on for Document 2.
- i. Installing Extrae in another cluster.pdf: It contains a guide to install Extrae in a different cluster, just in case someone needs to run their codes on a different machine.